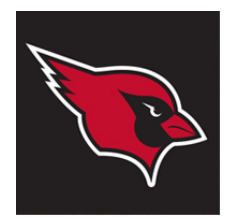

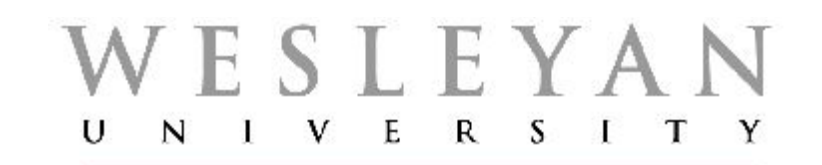

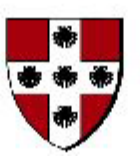

# Student/Faculty Information System

# **PeopleSoft Query Connected Query with BI Publisher**

**(PeopleTools 8.52)**

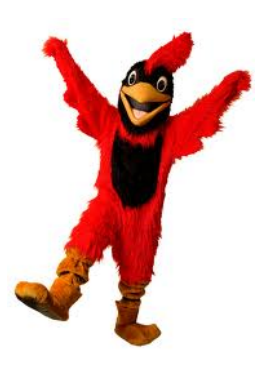

# **Understanding Connected Query**

- 1. Connected Query enables you to create a single XML file based on a set of queries with parent-child relationships.
- 2. Fields in a child query are mapped to related fields in the immediate parent query.
- 3. A connected query is a hierarchical object *built with existing PeopleSoft querie*s.
- 4. A connected query returns a hierarchical data set in which data returned by child queries is filtered by the results of its immediate parent query.
- 5. A parent query can nest *n* levels of child queries and any child query can have *m* sibling queries within a hierarchy. No artificial limits exist for *n* and *m*, but typical use involves a single parent-child relationship or a few levels of nesting.

## **Reasons to use Connected Query**

#### **Simplify the writing of reports**

User creates a set of linked simple queries to collect data from multiple tables instead of creating a complicated query with multiple equal, outer joins, and grouping conditions.

#### **Replace Crystal reports (that use sub-reports) with BI Publisher reports**

Crystal reports can include the main reports and a set of sub-reports that could be combined in the same template. With Connected Query, you can replace such Crystal reports with BI Publisher reports.

#### **Supply data that needs to be in XML format / Provide a data source for a BI Publisher report**

With a simple query (including a query with multiple joins) to have a hierarchical output, you need to use multiple grouping conditions that involve complicated logic and is not always straight forward. With Connected Query data is processed row by row and produces structured data.

#### **Facilitate Left Outer Joins and make Unions easier**

- Manage separate queries instead of one large definition
- Eliminate field placeholders

# **Connected Query Terminology**

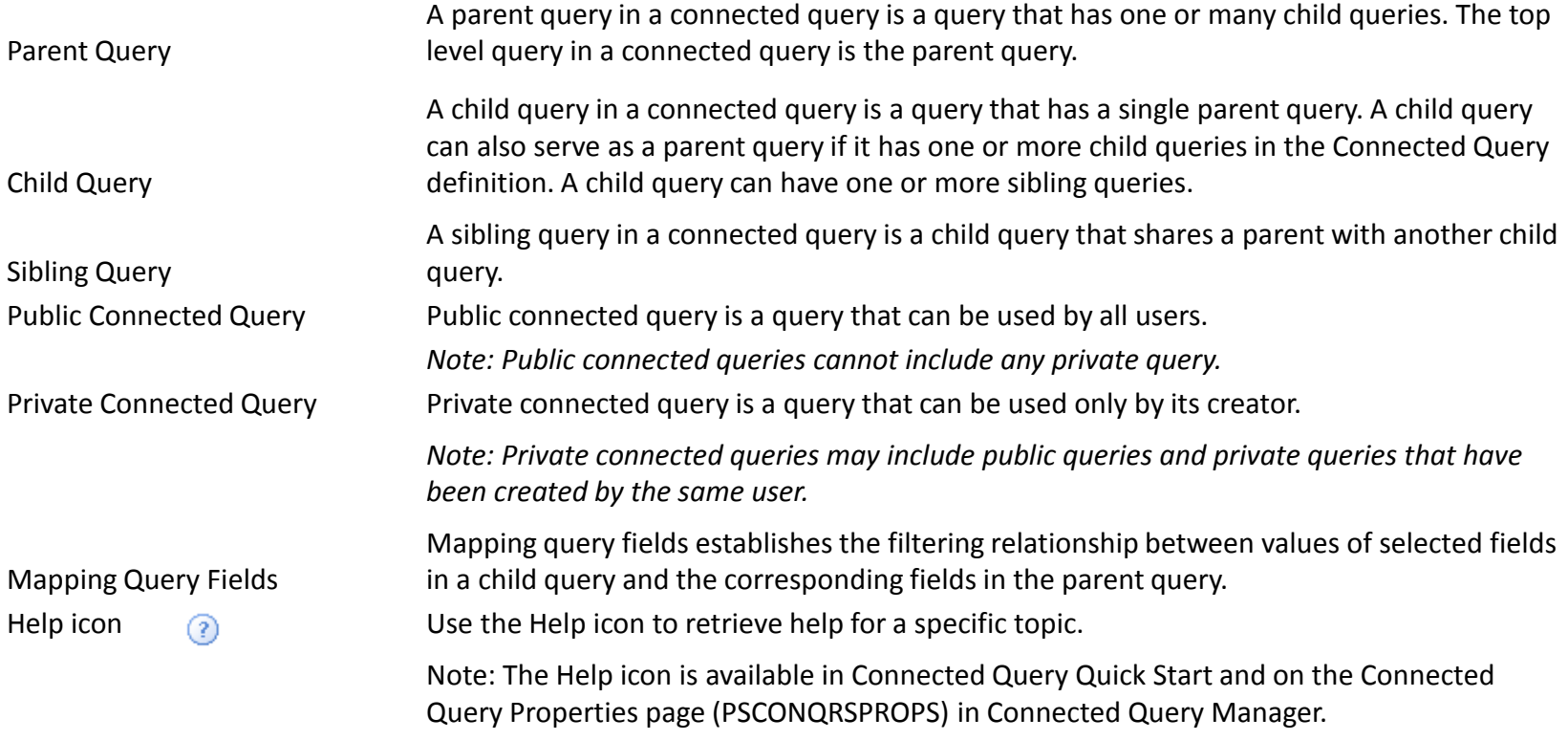

# **Getting Started With Connected Query**

- 1. In order to create and utilize Connected Query, first you need to have the required query security access. And secondly, you need access to develop BI Publisher reports.
- 2. To create a simple Connected Query, you first create a parent and child query in Query Manager that have at least one field to be joined, for example EmplID.
- 3. The parent and child queries must exist and be visible in Query Manager before you can use them to create a connected query.
- 4. Navigate to Main Menu > Reporting Tools > Connected Query > Connected Query Quick Start
	- a) Connected Query Quick Start is used only for creating new connected queries.
	- b) You can edit existing connected queries using the Connected Query Manager page.

#### Connected Query Quick Start – Step 1

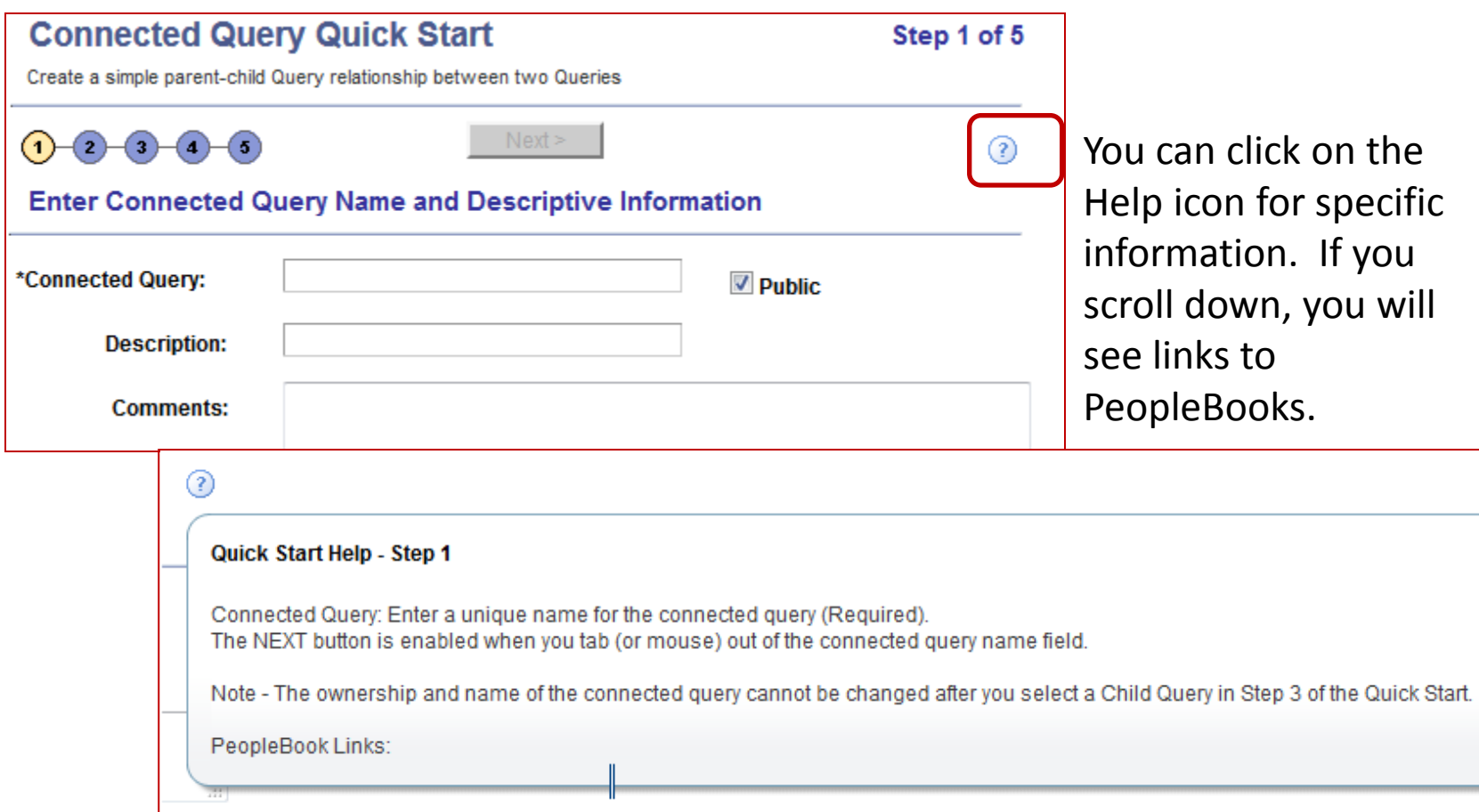

The Quick Start Steps are pretty straightforward:

- Step 1 Enter a Name and Descriptive Information
- Step 2 Select a Parent Query
- Step 3 Select a Child Query
- Step 4 Map Child Query Fields to Parent Query for Filtering
- Step 5 Preview a Connected Query

Once you have created the XML file with Quick Start

- You can edit and enhance it using Connected Query Manager and use the XML file as required
- You can create a BI Publisher report that will have the XML file as the data source.

- Before creating a BI Publisher report:
	- You must have installed on your computer an add-in called Oracle BI Publisher Desktop.
	- You also need have Report Developer access to BI Publisher
- Here are some troubleshooting tips for working with Connected Query in general:
	- Check if member queries of affected CQ has unused prompts? If so, remove unused prompts from member queries and retest CQ.
	- Make sure that parent query returns data.
	- In order to figure out which field of which query causes an error, try removing related fields one by one in order to see if/when problem disappears.
- Here are some tips on working with Connected Query and BIP:
	- On the Report Definition Definition page Template Type should be RTF
	- On the Report Definition Template page the Channel must be Printer.
	- Run the report through Process Scheduler Query Report Scheduler under BI Publisher.
	- Under Report Scheduler, after clicking Run, set the format type.

You should find the following pages very useful in explaining the principles of working with Connected Query and BI Publisher.

These links, in the SFIS Blog, are from presentations and other resources created by HEUG members:

- [XML Publisher with Connected Query –](http://sfis.blogs.wesleyan.edu/files/2015/10/XML-Publisher-with-connected-query-A-Primer_V2.pdf) A Primer
- [It Pays to be Connected: The Power of Connected Query](http://sfis.blogs.wesleyan.edu/files/2015/11/ItPaysToBeConnected-UT-Arlington.pdf)
- [BI Publisher Course](http://sfis.blogs.wesleyan.edu/files/2015/10/BI_Publisher-course-HEUG-Clackamas-County.pdf)
- **[Query Tips and Tricks](http://sfis.blogs.wesleyan.edu/files/2014/04/CARHEUG2012-presentation-Query-Tips-and-Tricks.pdf)**

These links are from Oracle PeopleSoft Online Help:

- [Understanding Connected Query](http://docs.oracle.com/cd/E41633_01/pt853pbh1/eng/pt/tpsq/concept_UnderstandingConnectedQuery-257ec1.html)
- [Using Connected Query Quick Start](http://docs.oracle.com/cd/E41633_01/pt853pbh1/eng/pt/tpsq/task_UsingConnectedQueryQuickStart-257ebe.html)
- [Using Connected Query Manager](http://docs.oracle.com/cd/E41633_01/pt853pbh1/eng/pt/tpsq/task_UsingConnectedQueryManager-257eb6.html)
- **[Using Connected Query Viewer](http://docs.oracle.com/cd/E41633_01/pt853pbh1/eng/pt/tpsq/task_UsingConnectedQueryViewer-257eae.html)**
- [Using Connected Query Scheduler](http://docs.oracle.com/cd/E41633_01/pt853pbh1/eng/pt/tpsq/task_UsingConnectedQueryScheduler-257ead.html)